## Visual inspection of individual electrodes and splitter box

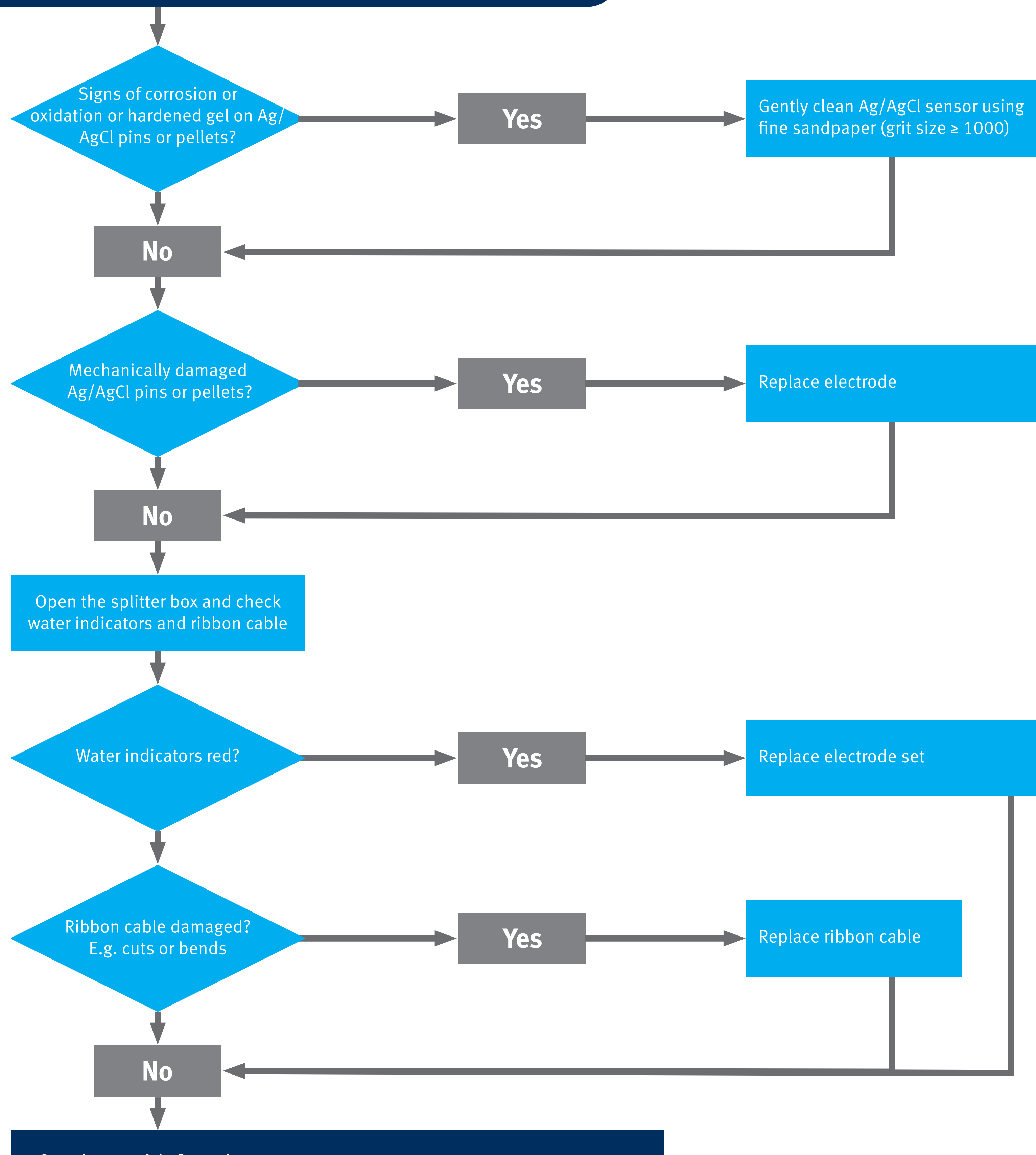

Continue with function test

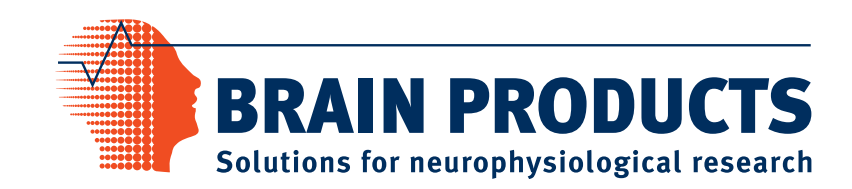

*Examples of damaged electrodes:*

*A: deformed pin B: oxidation C: mechanical damage*

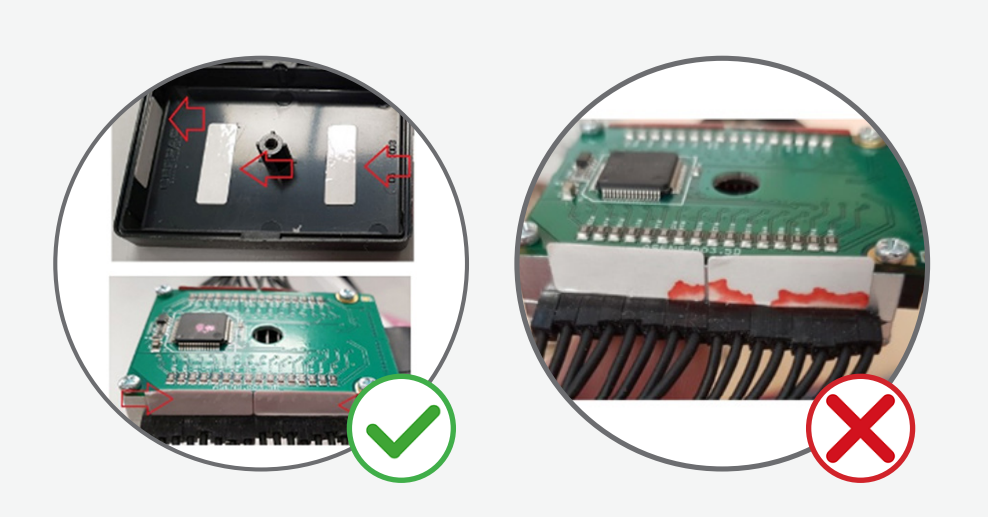

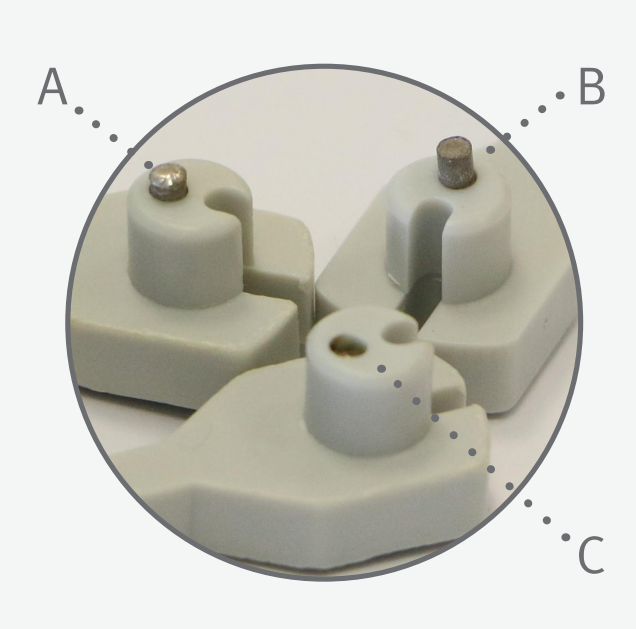

*Examples of water indicators:*

- *• Left: white water indicators*
- *• Right: red water indicators showing that a contact with water occurred*

### **Check electrode LEDs and impedance values**

- Make sure that the impedance thresholds of the actiCAP active electrode system is set to the default settings.
- Place electrodes (incl. GND and REF) in saline solution, using only one bundle at a time. Start impedance mode in actiCAP ControlBox.
- 

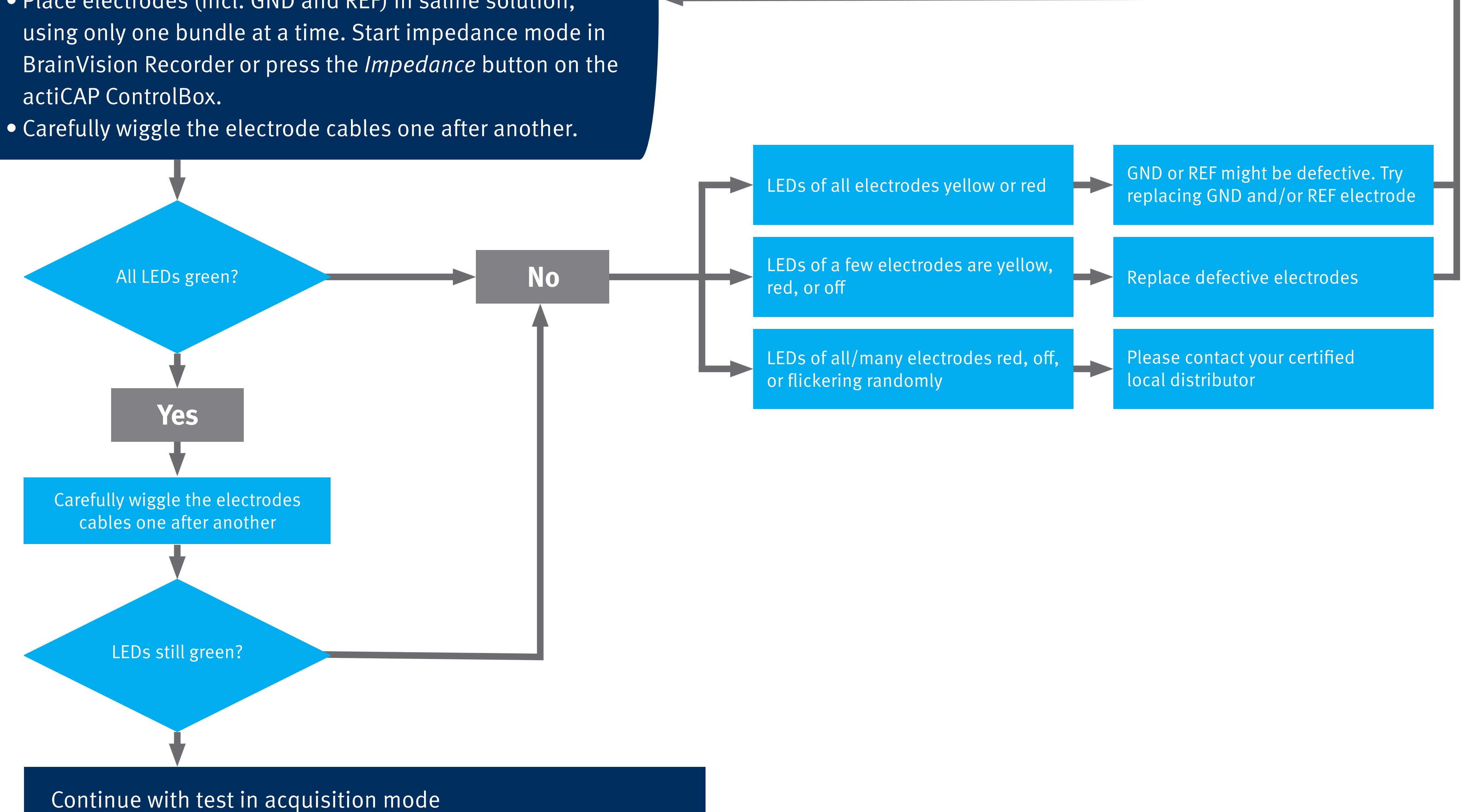

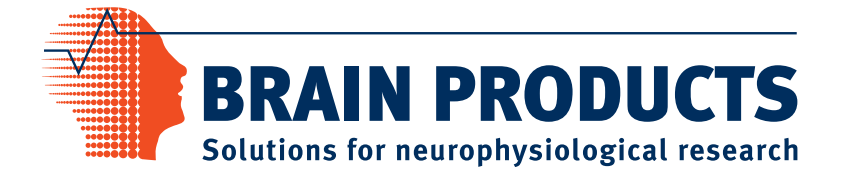

# **Check signal quality using the test signal mode**

- Place electrodes (incl. GND and REF) in saline solution, using only one bundle at a time.
- Disable all raw data saving filters and all display filers in your current workspace.
- Initiate test signal:
	- BrainAmp & ControlBox: in BrainVision Recorder, enable (in 'Configuration') 'Use actiCAP Test Signal' & press test signal button in Recorder.
	- actiCHamp (Plus): press test signal button in Recorder.

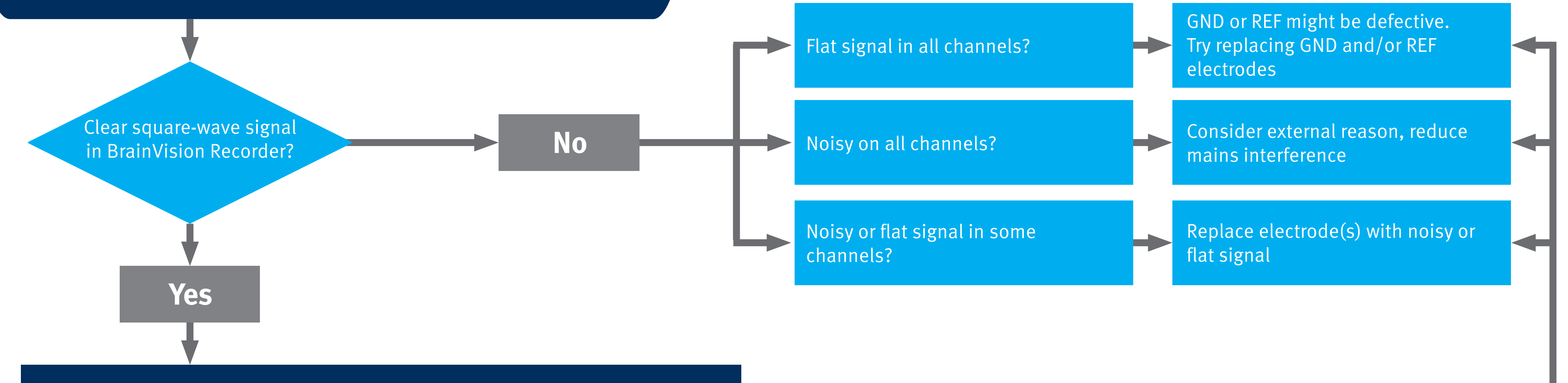

You are done, continue EEG research

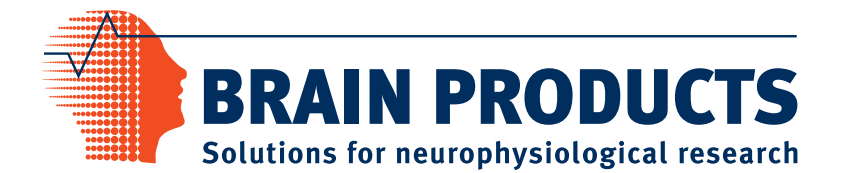